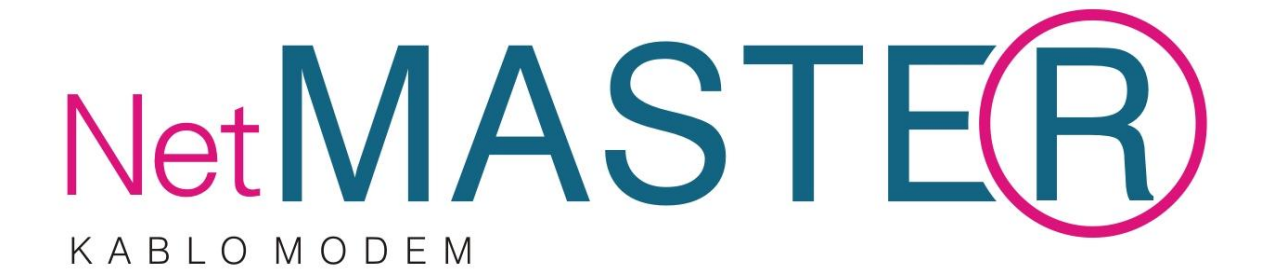

# **CBW-38G4**

# **4 Ethernet Port 802.11g Docsis 3.0 Kablosuz Modem**

# **Hızlı Kurulum Kılavuzu**

# **Arka Panel ve Donanım Bağlantıları**

Bu bölüm modeminizin bağlantı adımlarını tanımlamaktadır.

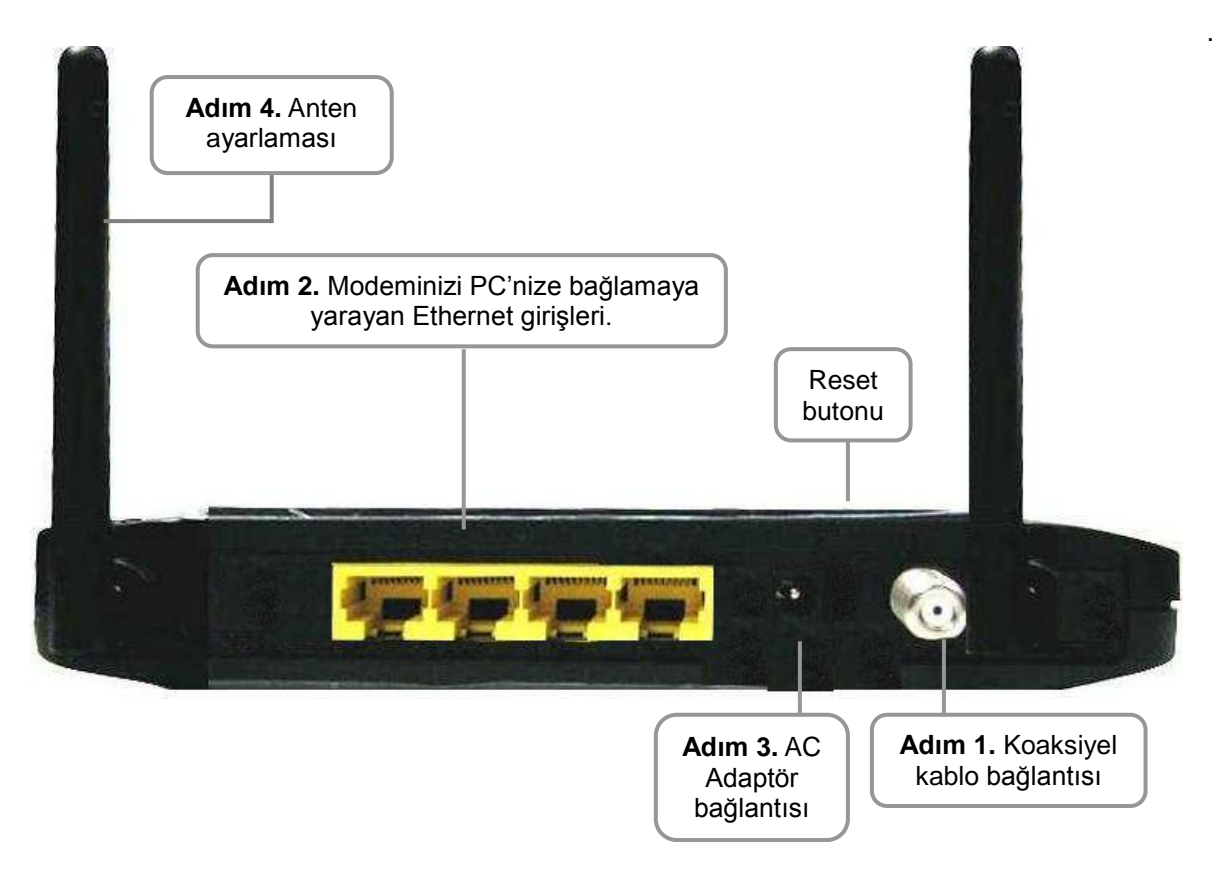

**Adım 1:** Kablo şebekesinden gelen koaksiyel kablonuzun ucundaki F konektör vasıtasıyla modeminize bağlayınız. Merkezi bağlantınızdan gelen 75 ohm koaksiyel kablonuzu ucundaki F konektör vasıtasıyla modeminize bağlarken saat yönünde dikkatlice sıkınız. İşlemi yaparken dikkatli olunuz; aksi halde modeminizin RF girişini sıkıştırabilir ve modeminizi hasara uğratabilirsiniz.

**Adım2:** Kablo modeminizi PC'nize IEEE 802.3 10BaseT / 802.3u 100Base-TX Ethernet girişlerine RJ-45 konektörlü Ethernet kablosu aracılığıyla bağlayınız.

**Adım 3:** AC güç adaptörü modemin arkasındaki adaptör giriş bağlantısına takınız. Modeminizin kutu içeriğinden çıkan uygun voltajlı adaptörü kullanınız; aksi halde farklı güç üreten adaptör kullandığınızda modeminizi ciddi hasara uğratıp garanti dışı kalmasına neden olabilirsiniz.

**Adım 4:** Antenlerinizi uygun konuma getiriniz.

# **Ön Panel LED Gösterge Durumu**

Modeminizin ön yüzünde 11 adet LED bulunmaktadır. Bu LED'ler modeminizin bağlantı durumlarını göstermektedir.

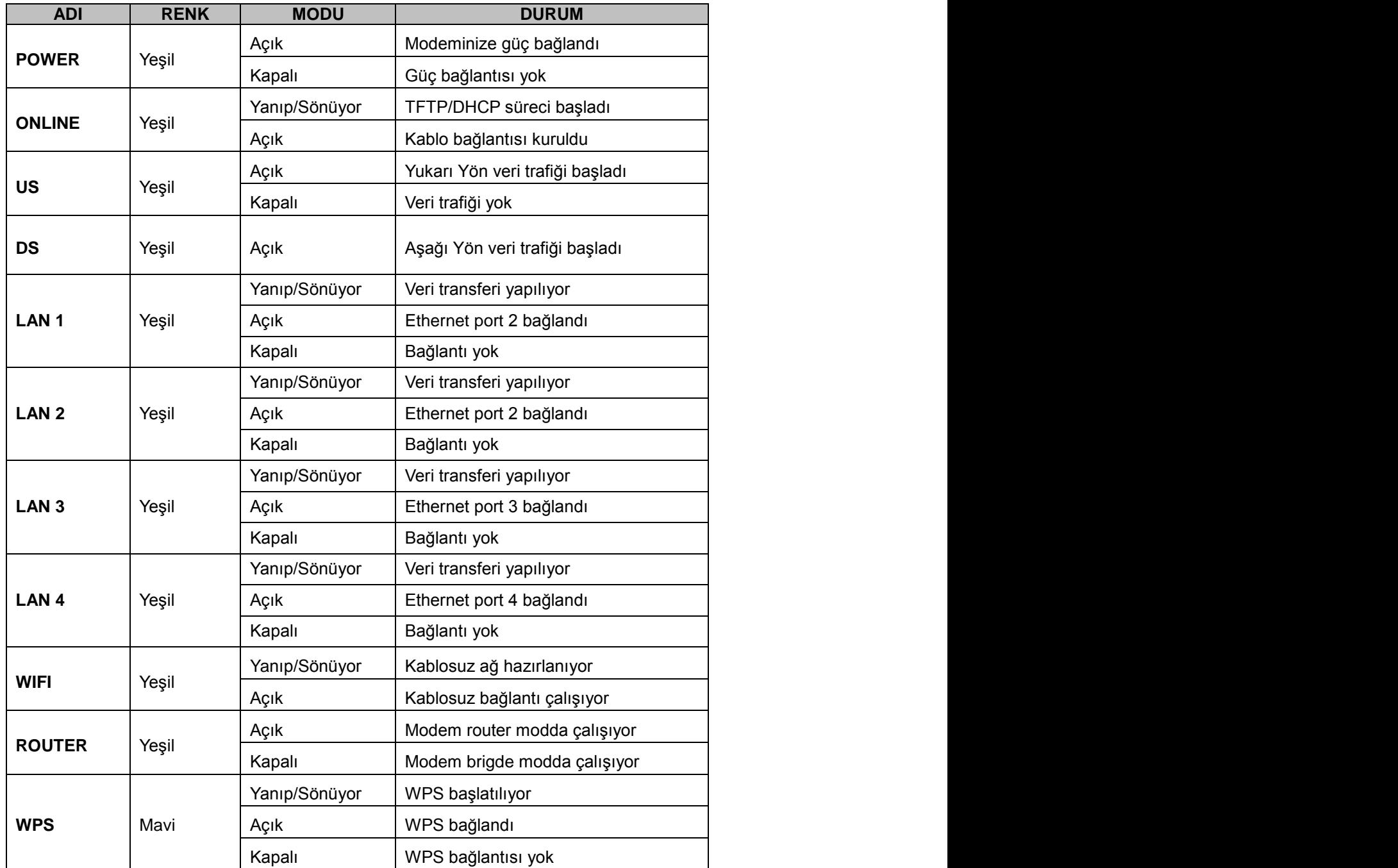

# **Web Arayüzü Yönetimi**

CBW-38G4 modem cihazına bağlanmak üzere aşağıda belirtilen adımları takip ediniz.

1. Web tarayıcınızı açınız.

2. Adres çubuğuna IP adresini giriniz ve Enter tuşuna basınız: 192.168.0.1

3. Giriş sayfası açılacaktır. Kullanıcı adı ve parolayı aşağıdaki gibi giriniz ve "Giriş"i tıklayınız.

User name : admin<br>Password : password Password : password

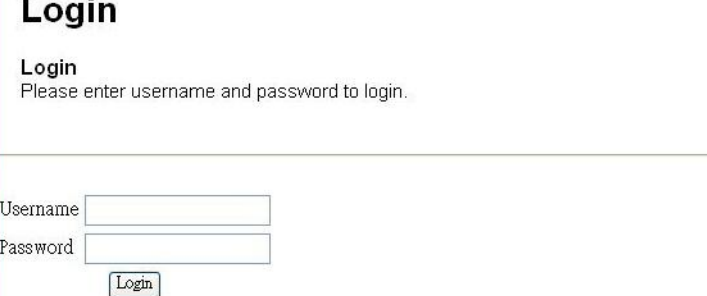

# **LAN Bağlantısı Konfigürasyonu**

DHCP sayfası CBW-38G4'ün DHCP sunucusu özelliklerinin aktive edilmesini veya devre dışı bırakılmasını sağlar. DHCP etkinleştirilmiş ise, DHCP kullanımlarının görülmesini sağlar ve modeminize otomatik olarak bağlanan

 $\overline{a}$ 

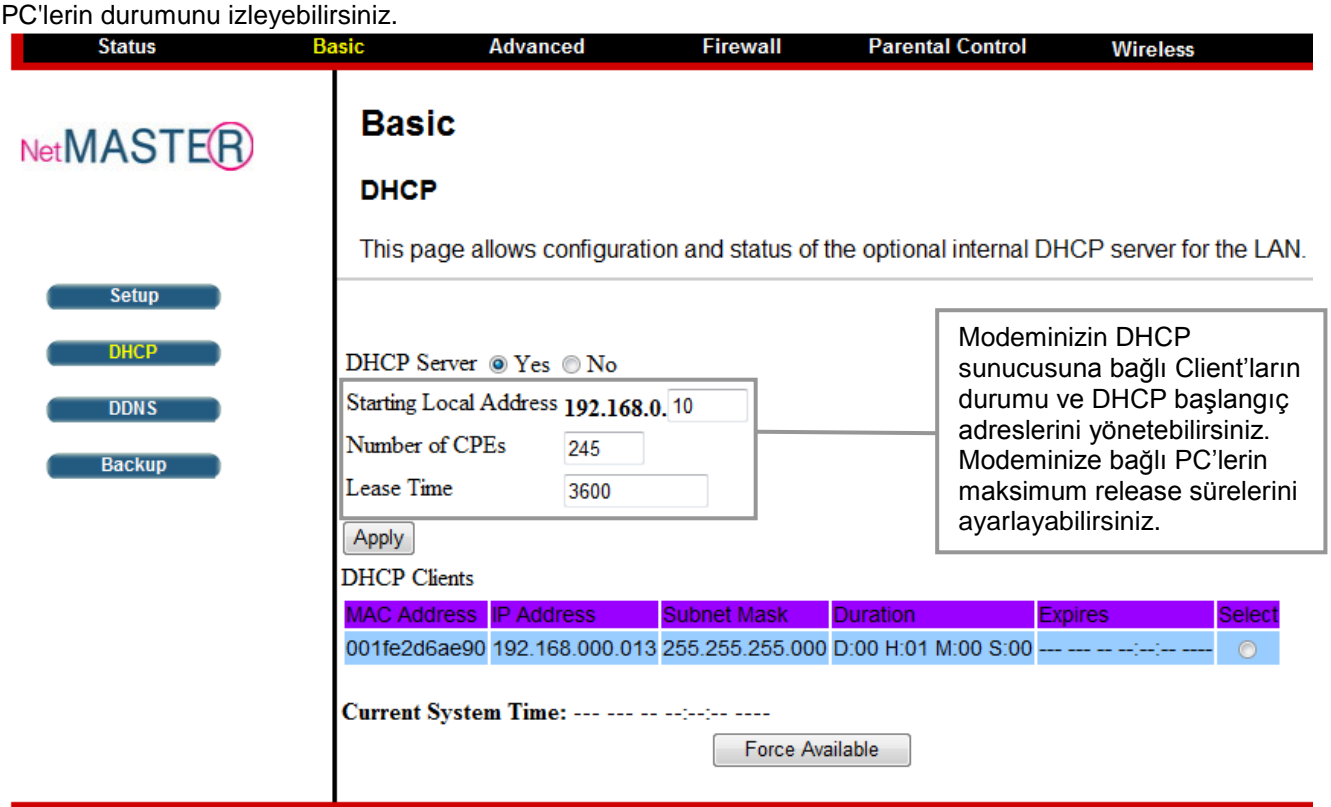

# **Brigde Mod Özelliğinin Aktive Edilmesi**

Status sayfasından Security sekmesine tıklayınız.

Aşağıda gösterildiği şekilde "Mode" seçimini yaparak, "Apply" butonuna tıklayınız.

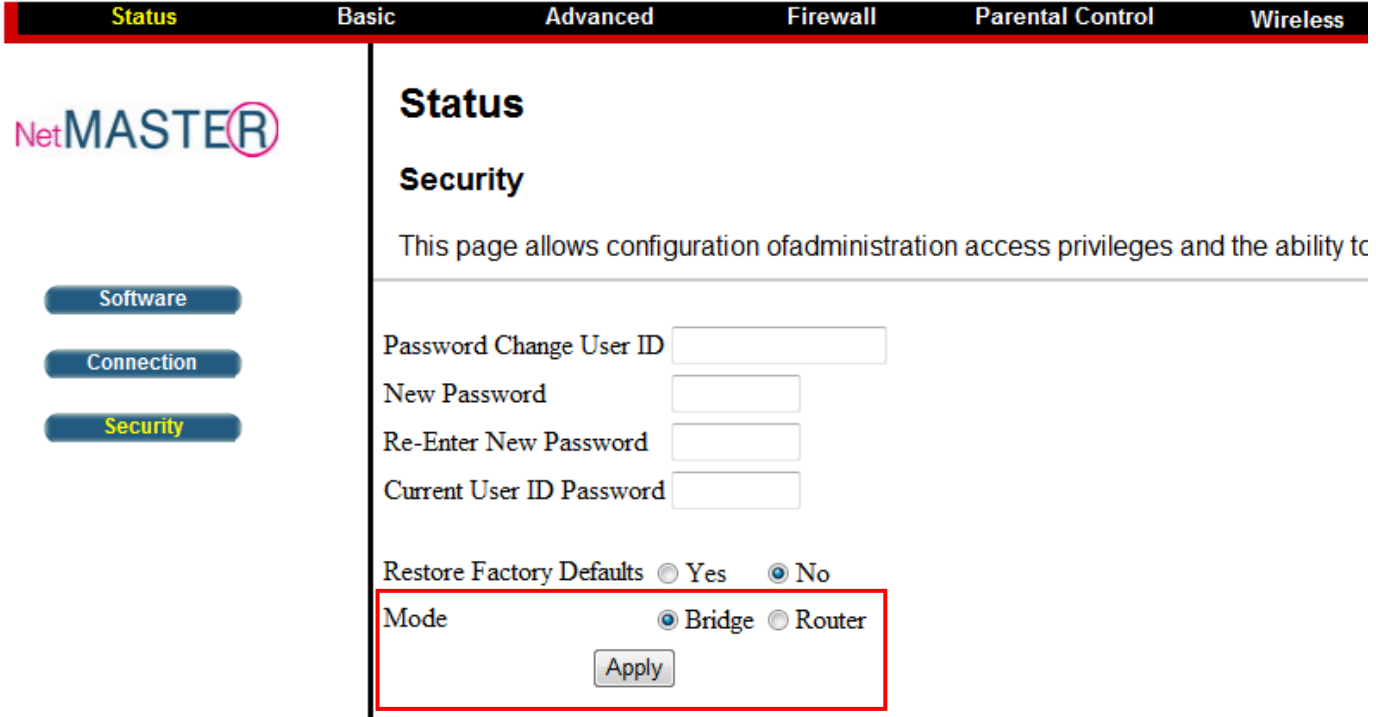

Modemin "Bridge Mod"da çalışmaya başladığından emin olmak için 192.168.100.1 adresinden arayüze giriniz. Status/Software sayfasında modemin gerçek IP (Real IP) aldığı görülecektir.

### **İleri Yön Frekansının Ayarlanması**

**Arayüzden İleri Yön Frekansı set etme işleminin sadece operatör kontrolünde ve Türksat bakım elemanları tarafından yapılması önerilir.** Status/Connection seçimi yapılarak yukarıdaki sayfaya operatör bilgisinde olan ileri yön frekansı girilir ve modemin frekansı daha hızlı bulması sağlanır.

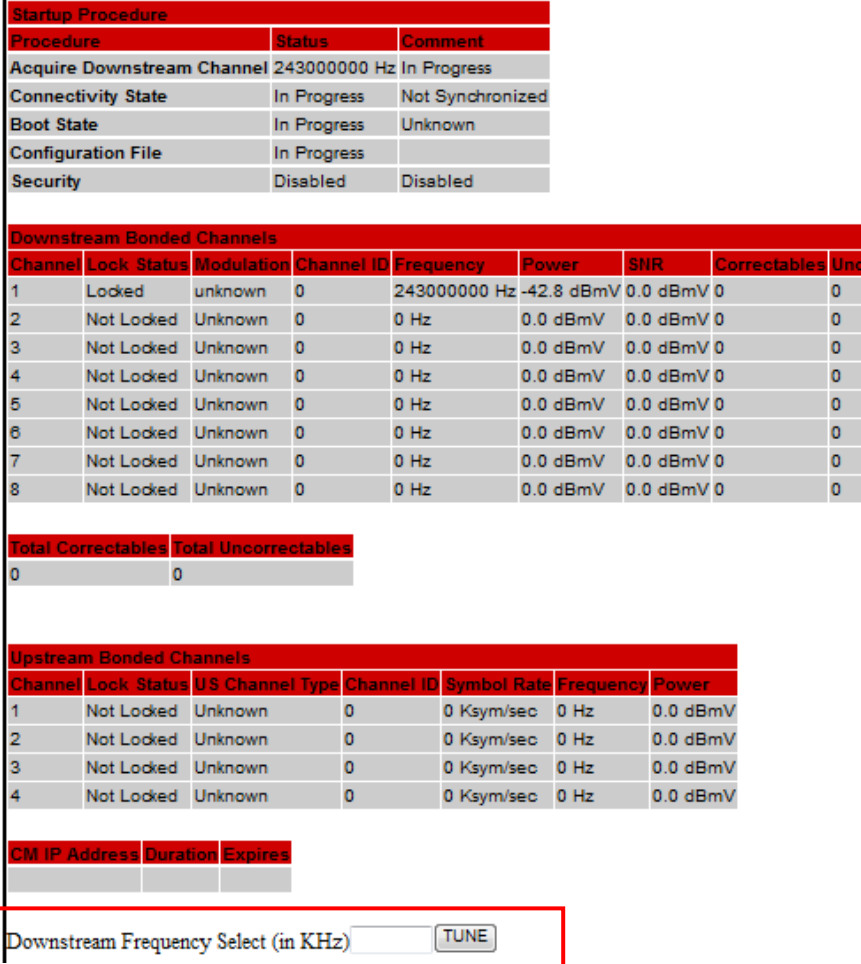

#### **Port Yönlendirme**

Modeminiz, LAN ve WAN arası iletişim için, WAN üzerinde bir PC ile bir IP bağlantısı yapmanıza izin verir. WAN tarafında bulunan bir PC'nin sizin PC'nize doğru bağlantı taleplerini reddedecektir. Bu özellikle dışarıdan saldırılara maruz kalmanız engellenmiş olmaktadır. Ancak bazı durumlarda dışarıdan bir PC'nin sizin yerel ağınızda bulunan bir PC'ye, sizin belirlediğiniz şekilde bağlanmasını isteyebilirsiniz.

Yönlendirme sayfası ile aşağıda gösterildiği şekilde 10 kurala kadar ayarlama yapabilirsiniz.

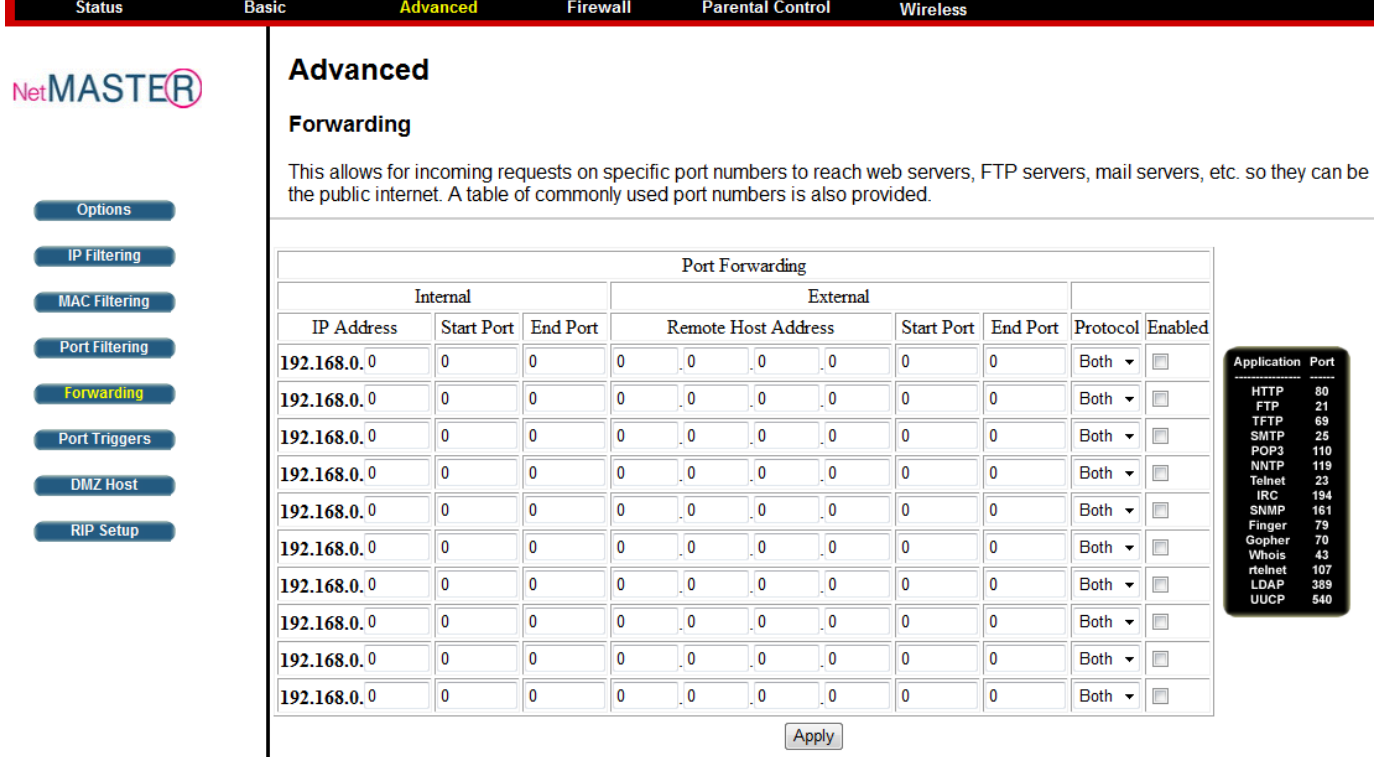

## **Güvenlik**

Bu sayfa WEP veya WPA-PSK(TKIP) anahtarları ve/veya sözcük öbeği (Passphrase) ayarlarını göstermektedir. Modeminiz sizin güvenliğiniz için fabrikasyon olarak WPA-PSK şifrelenmiştir.

Şifreniz modeminizin alt kapağında bulunan etikette sadece sizin için verilmiştir. Bu bilgiyi erişiminize ortak olmasını istemediğiniz kişilerden saklayınız ve daha güvenli şifreleme için çok haneli olarak sağlanan şifrenizi erişimde kullanacağınız bilgisayara giriniz: Herhangi bir haneyi hatalı girdiğiniz durumda bilgisayarınız modeme erişemeyecektir.

### **WEP Şifreleme**

WEP şifreleme yapmak için aşağıdaki adımları izlemeniz yeterlidir.

1. Wireless / Primary Network sekmesine tıklayın.

2. Açılan sayfada, aşağıdaki resimde referans olarak gösterilen adımları izleyiniz.

- a. 1 numaralı çerçevede seçeneklerin tümünü "Disabled" olarak değiştiriniz.
- b. 2 numaralı çerçevede WEP Şifreleme: WEP (64-Bit) olarak seçiniz.
- c. 3 numaralı çerçeveye Ağ Anahtarı'nı 10 haneli olarak yazınız.
- d. 4 numaralı çerçevede gösterilen "Apply" butonuna tıklayarak WEP Şifreleme işlemini tamamlayınız.

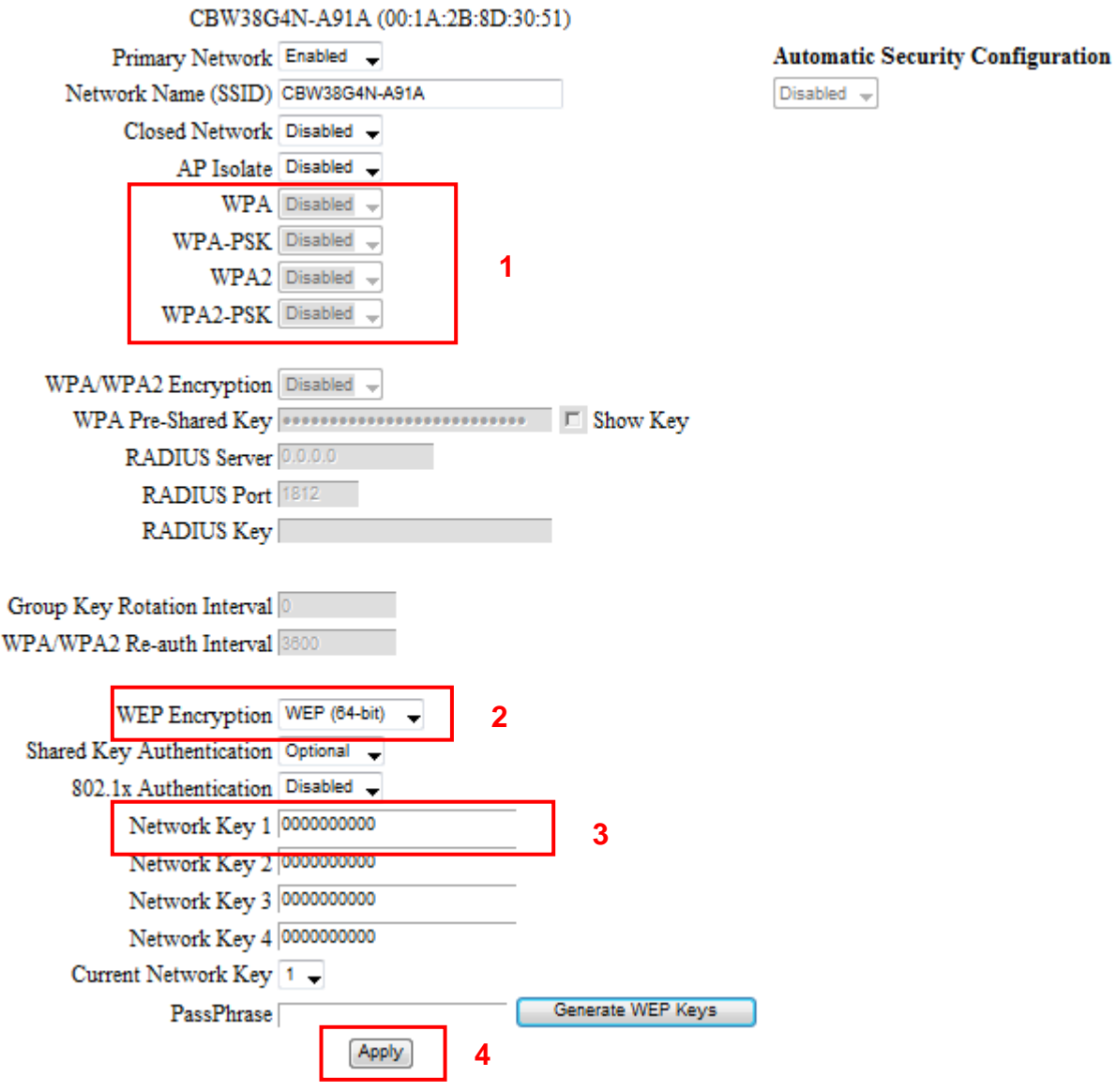

### **WPA Şifreleme**

WPA şifreleme yapmak için aşağıdaki adımları izlemeniz yeterlidir.

- 1. Wireless / Primary Network sekmesine tıklayın.
- 2. Açılan sayfada, aşağıdaki resimde referans olarak gösterilen adımları izleyiniz.
	- a. 1 numaralı çerçevede WPA-PSK "Enabled" olarak seçiniz.
	- b. 2 numaralı çerçevede gösterilen "WPA Pre-Shared Key" alanına belirlediğiniz şifreyi yazınız.
	- c. 3 numaralı çerçevede de gösterildiği üzere Apply butonuna tıklayarak işlemi tamamlayınız.

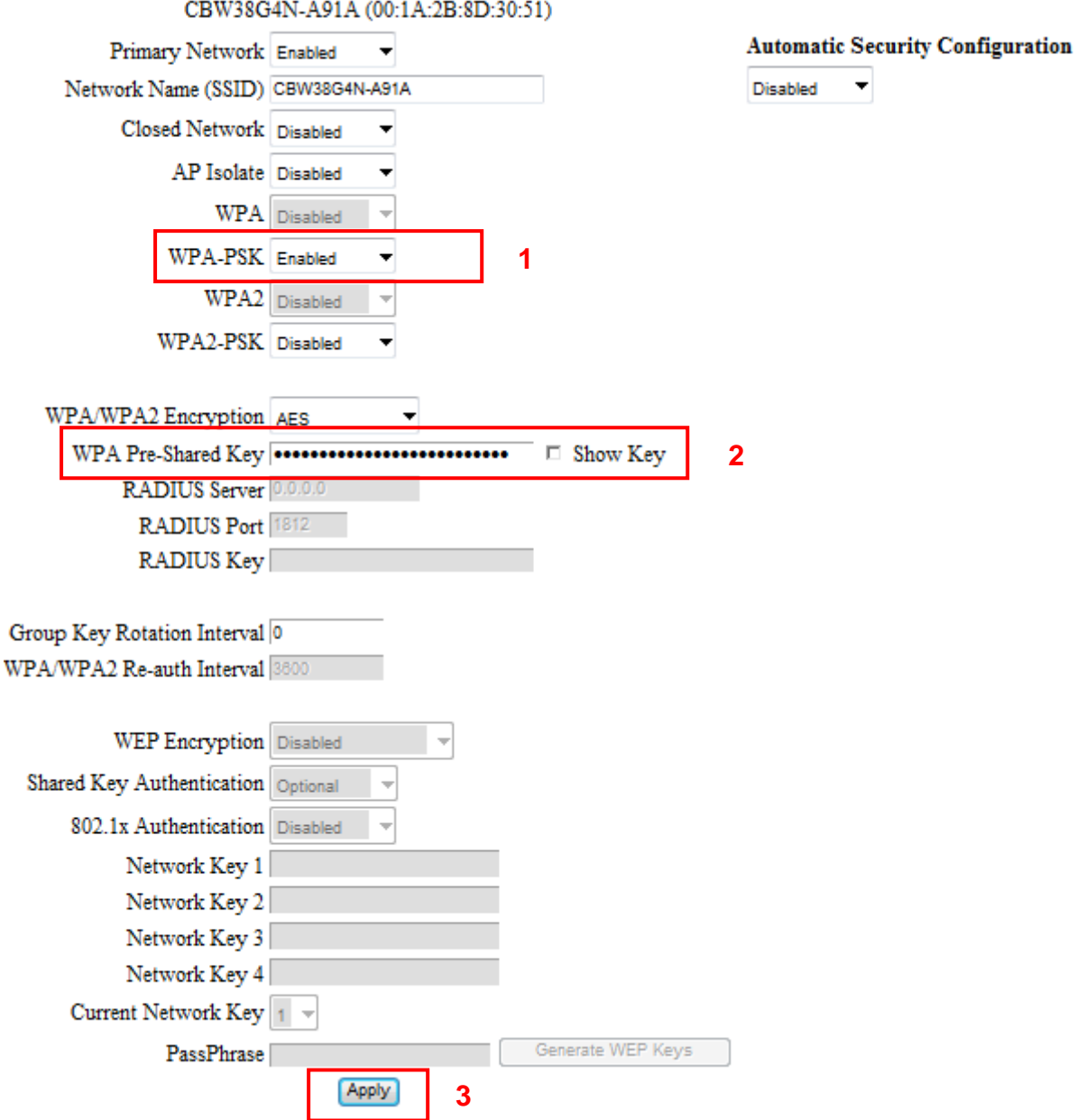

# **SSID (Kablosuz Ağ Yayın Adı) Değiştirme**

- a. Kablosuz / Temel sayfasını tıklayınız.
- b. Ağ Adı (SSID) kısmına istediğiniz Ağ/Yayın Adı'nı giriniz.
- c. "Uygula" butonuna tıklayarak SSID değiştirme işlemini tamamlayınız.

## **CBW-38G4 Bağlantı Bilgileri**

Modeminizin kablosuz ağ güvenliği fabrika çıkışlı olarak "Güvenlik etkin" şeklinde yapılandırılmıştır. Modeminize bağlanabilmeniz için aşağıdaki WPA-PSK şifrelemesini kullanınız. Bu ayarları değiştirmek için modem arayüzüne web tarayıcı aracılığıyla bağlanarak ayarları değiştiriniz. Wireless / Security sayfasında "WPA-PSK Enabled" fabrikasyon olarak seçilmiştir.

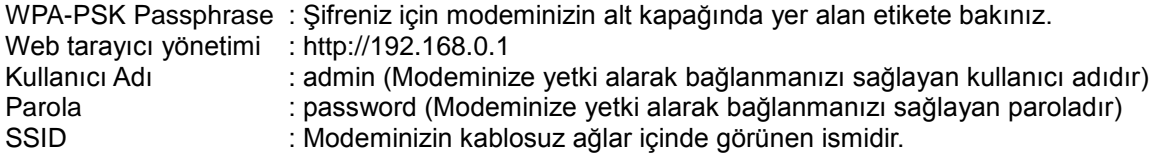

#### **YETKİLİ SERVİS BİLGİLERİ**

TEKNOTEL BİLİŞİM ÜRÜNLERİ TİCARET LTD.ŞTİ.

Adres : İnönü Cad. No:28 5-6-7 Bağımsız Bölüm

34841 Küçükyalı - İstanbul

Telefon : (216) 366 66 96 Faks : (216) 489 67 89

#### **İTHALATÇI FİRMA BİLGİLERİ**

TEKNOTEL BİLİŞİM ÜRÜNLERİ TİCARET LTD.ŞTİ. Adres : İnönü Cad. No:28 5-6-7 Bağımsız Bölüm

 34841 Küçükyalı – İstanbul Telefon : (216) 366 66 96 Faks : (216) 489 67 89

FİRMA YETKİLİSİNİN İmzası ve Kaşesi

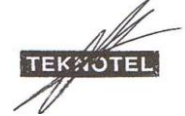

#### **MALIN**

Cinsi : Modem Markası : NETMASTER Modeli : CBW-38G4 Seri No. Teslim Tarihi ve Yeri<br>Azami Tamir Süresi (30 iş günü Azami Tamir Süresi : 30 iş<br>Garanti Süresi : 2 yıl Garanti Süresi

**SATICI FİRMA BİLGİLERİ**

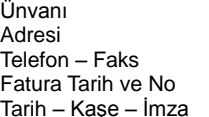

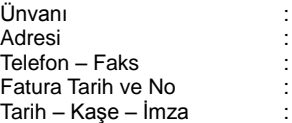

# **TEKNOTEL**

# Net**MASTER CBW-38G4 MODEM GARANTİ BELGESİ**

Belge Numarası : 77817 Belgenin İzin Tarihi : 12.01.2010 Vize Tarih No :

Bu belgenin kullanılmasına, 4077 sayılı Tüketicinin Korunması Hakkında Kanun ve bu kanuna dayanılarak yürürlüğe konulan Garanti Belgesi Uygulama Esaslarına Dair Yönetmelik uyarınca T.C. Sanayi ve Ticaret Bakanlığı Tüketicinin ve Rekabetinin Korunması Genel Müdürlüğü tarafından izin verilmiştir.

#### **GARANTİ ŞARTLARI**

1. Garanti süresi malın teslim tarihinden itibaren başlar ve iki yıldır.

2. Malın bütün parçaları dâhil olmak üzere tamamı firmanın garantisi kapsamındadır. 3. Malın garanti süresi içerisinde arızalanması durumunda, tamirde geçen süre garanti süresine eklenir. Malın tamir süresi en fazla 30 iş günüdür. Bu süre, mala ilişkin arızanın servis istasyonuna, servis istasyonunun olmaması durumunda, malın satıcı bayii, acentesi, temsilciliği, ithalatçısı veya imalatçılarından birisine bildirim tarihinden itibaren başlar. Sanayi malının arızasının 5 iş günü içersinde giderilmemesi halinde, imalatçı veya ithalatçı malın tamiri tamamlanıncaya kadar benzer özelliklere sahip başka bir sanayi malını tüketicinin kullanımına tahsis etmek zorundadır.

4. Malın garanti süresi içersinde, gerek malzeme ve işçilik, gerekse montaj hatalarından dolayı arızalanması halinde işçilik masrafı, değiştirilen parça bedeli ya da başka herhangi bir ad altında hiçbir ücret talep etmeksizin tamiri yapılacaktır. 5. Malın;

 - Teslim tarihinden itibaren garanti süresi içinde kalmak kaydıyla bir yıl içerisinde, aynı arızayı ikiden fazla tekrarlaması veya farklı arızaların dörtten fazla ortaya çıkması sonucu, maldan yararlanamamanın süreklilik kazanması,

- Tamir için gereken azami sürenin aşılması,

 - Servis istasyonunun mevcut olmaması halinde, sırayla satıcı bayii, acentası, temsilciliği, ithalatçısı veya imalatçısından birisinin düzenleyeceği raporla arızanın tamirinin mümkün bulunmadığının belirlenmesi durumlarında, ücretsiz olarak değiştirme işlemi yapılacaktır. 6. Malın kullanma kılavuzunda yer alan hususlara aykırı kullanılmasından kaynaklanan

arızalar, garanti kapması dışındadır. 7. Garanti süresi içersinde, servis istasyonları tarafından yapılmasının zorunlu olduğu,

imalatçı veya ithalatçı tarafından şart koşulan periyodik bakımlarda; verilen hizmet karşılığında tüketiciden işçilik ücreti veya benzeri bir ücret talep edilemez.

8. Garanti Belgesi'yle ilgili olarak çıkabilecek sorunlar için Sanayi ve Ticaret Bakanlığı Tüketicinin ve Rekabetin Korunması Genel Müdürlüğü'ne başvurulabilir.

Yılı Vizesi  $\overline{V1ZE}$  Yılı Vizesi

Garanti Belgesi'nin geçerlilik süresi 1 yıldır ve onay tarihi esas alınarak her yıl vize edilir. Geçerlilik süresinin dolmasına müteakip 3 ay içersinde vizesi yaptırılmayan belgeler geçersiz sayılır. Belgesi iptal edilen veya geçersiz sayılan imalatçı ve/veya ithalatçılara aynı ürün için 6 ay süre ile yeni belge verilmez.